# **Getting Started with R and RStudio**

Yingdan Lu \*Written for *Communication Research Methods* course at Stanford University

R is a functional open-source programming language widely used in statistical analysis and visualization. It compiles and runs on a wide variety of UNIX platforms, Windows and MacOS. Similar to any programming language, learning R may not be easy at the beginning, but once you get into it, you can explore more powerful things with R. In this instruction, you will find more details on how to install R and Rstudio, and some useful resources to help you familiarize with R.

## **Step 1: Installing R**

R is freely available online. To install R, go to https://www.r-project.org/ and click on "download R" bolded in blue. Then, choose the mirror that is more physically close to you. **USA** 

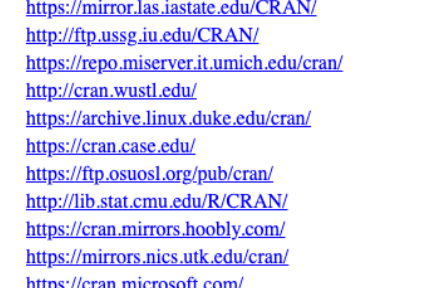

Iowa State University, Ames, IA Indiana University MBNI, University of Michigan, Ann Arbor, MI Washington University, St. Louis, MO Duke University, Durham, NC Case Western Reserve University, Cleveland, OH Oregon State University Statlib, Carnegie Mellon University, Pittsburgh, PA Hoobly Classifieds, Pittsburgh, PA National Institute for Computational Sciences, Oak Ridge, TN Revolution Analytics, Dallas, TX

Then, click on one of the "Download R for" links based on your operating system. For example, if you are a Mac user, you will need to click on "Download R for macOS". After the selection, click on the pkg file underneath the "Latest Release" heading and download the file. Follow the instructions on the installer and finish R installation on your system.

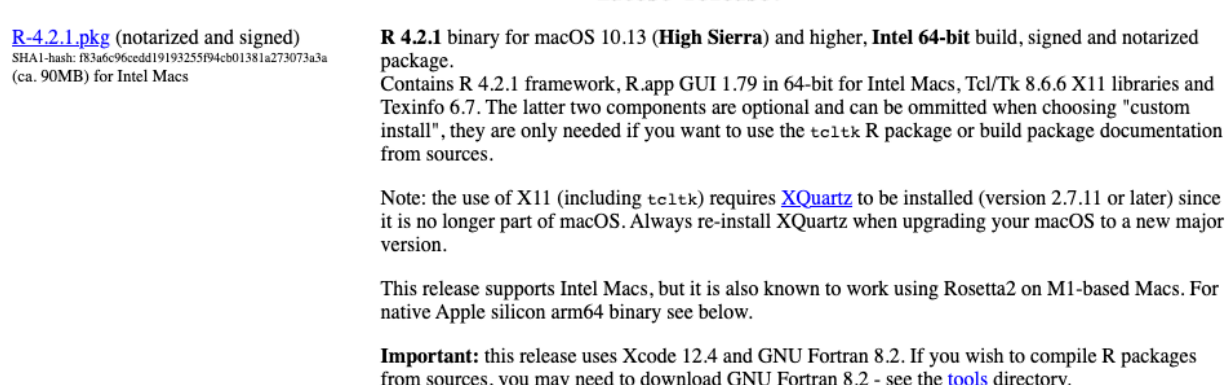

#### Latest release:

# **Step 2: Installing RStudio**

Next, you need to install RStudio, a user interface for R that makes R programming more convenient and easier. To install RStudio, navigate to https://rstudio.com/products/rstudio/download/ and click on "Download" underneath the RStudio Desktop (Free version). It is worth noting that installing RStudio needs to be done after you successfully installed R (following Step 1).

Click on the installer suggested by the website or select from the list based on your operating system. Follow the instructions on the installer and finish RStudio installation on your system.

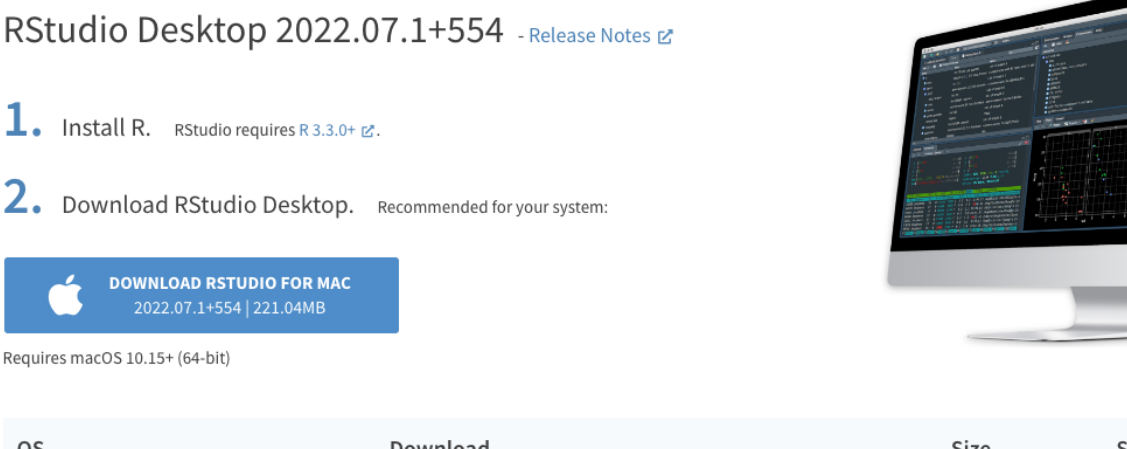

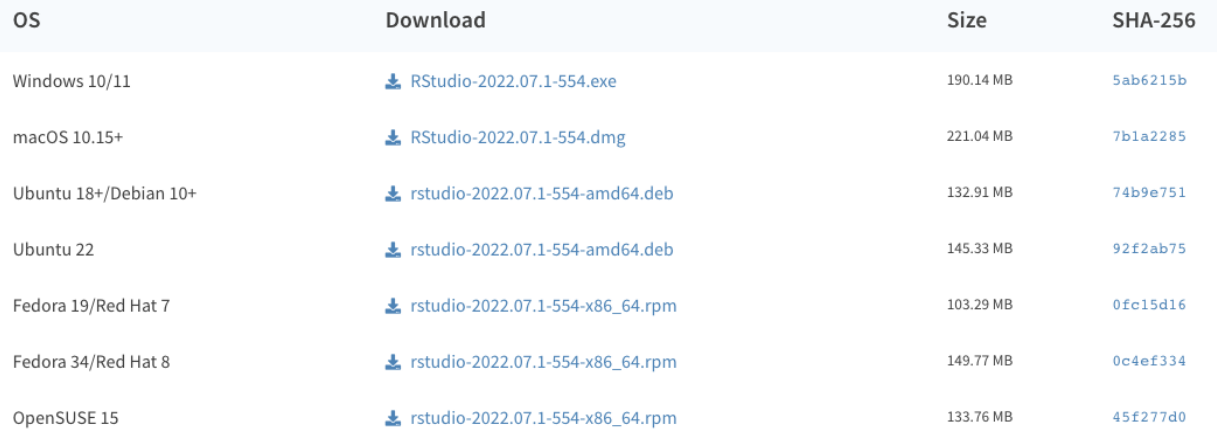

## **Possible Resources**

If you are curious and want to try R programming, here are some additional resources that you can go through:

- 1. Swirl: Swirl is an interactive R package that helps beginners to learn R programming and data science through a fun way. You can install swirl package in your RStudio by following the instructions on https://swirlstats.com/students.html. By Swirl, you can work through short lessons to start writing R codes!
- 2. Datacamp free course for R: you can find "Introduction to R" course (https://www.datacamp.com/courses/free-introduction-to-r) on Datacamp. You can work through the first lesson "Intro to basics" (free lesson) to get better prepared for R.
- 3. Udacity video on touring RStudio: if it is your first time using RStudio, there is a helpful YouTube video by Udacity on the layout and functions on RStudio, which may help you better familiarize the interface, Check this out at: https://www.youtube.com/watch?v=5ZbjUEg4a1g

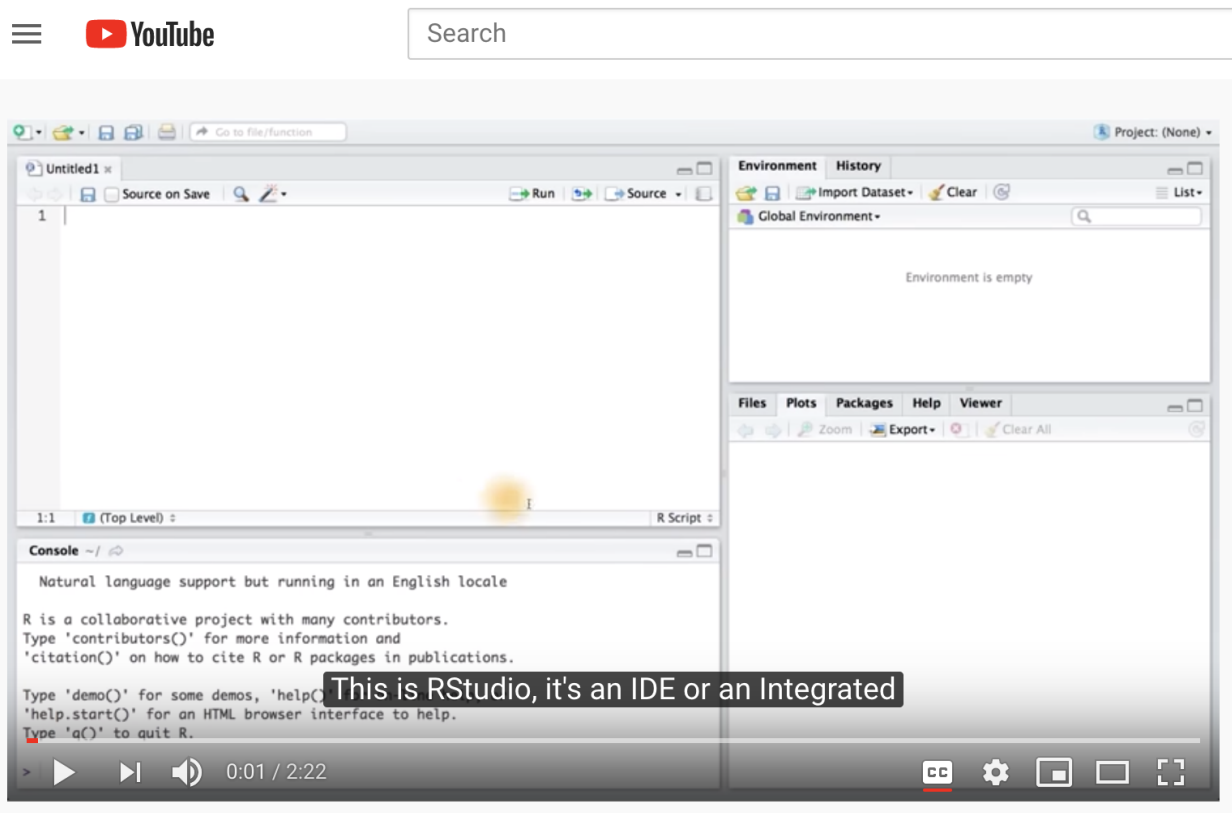

RStudio Layout - Data Analysis with R